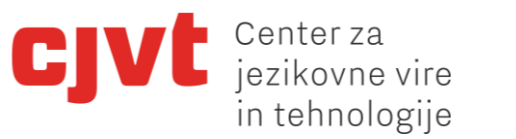

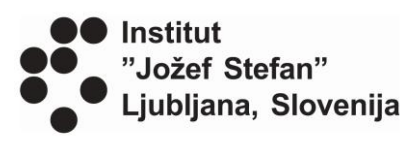

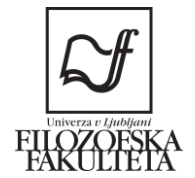

Univerza v Ljubljani

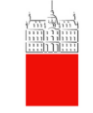

# **Slovnične analize ročno označenega korpusa ssj500k z orodjem Q-CAT**

#### Kaja Dobrovoljc

1 Center za jezikovne vire in tehnologije, Filozofska fakulteta, Univerza v Ljubljani

2 Laboratorij za umetno inteligenco, Inštitut Jožef Stefan

Dogodek "Kvantitativne in kvalitativne korpusne analize z novimi orodji iz nacionalnega projekta Nova slovnica sodobne standardne slovenščine: viri in metode (J6-8256)", Ljubljana, 19. 11. 2019

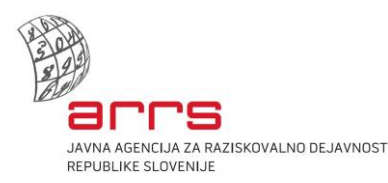

Projekt Nova slovnica sodobne standardne slovenščine: viri in metode (J6-8256) je sofinancirala Javna agencija za raziskovalno dejavnost Republike Slovenije iz državnega proračuna.

Uvod

# **O (kvalitativnem) korpusnem jezikoslovju**

- korpusno jezikoslovje
	- preučevanje jezika na podlagi realnih jezikovnih podatkov
	- ni samo kvantitativno
- analiza **manjšega** števila **konkretnih** primerov rabe
	- obvladljivejše delo
	- **poglobljenejša analiza**
		- upoštevanje konteksta
		- identifikacija izjem in mejnih pojavov
- idealna kombinacija obeh pristopov

# **Načrt predavanja**

#### **1. Predstavitev korpusa ssj500k**

- 1.1. Nastanek in vsebina
- 1.2. Ravni označenosti
- 1.3. Dostopnost korpusa

#### **2. Predstavitev orodja Q -CAT**

- 2.1. Namestitev
- 2.2. Pregledovanje
- 2.3. Iskanje
- 2.4. Označevanje

#### **3. Zaključek**

Učni korpus **ssj500k**

## **Kaj je korpus ssj500k**

• korpus slovenskih besedil z **(ročno) pripisanimi slovničnimi oznakami** na različnih ravneh

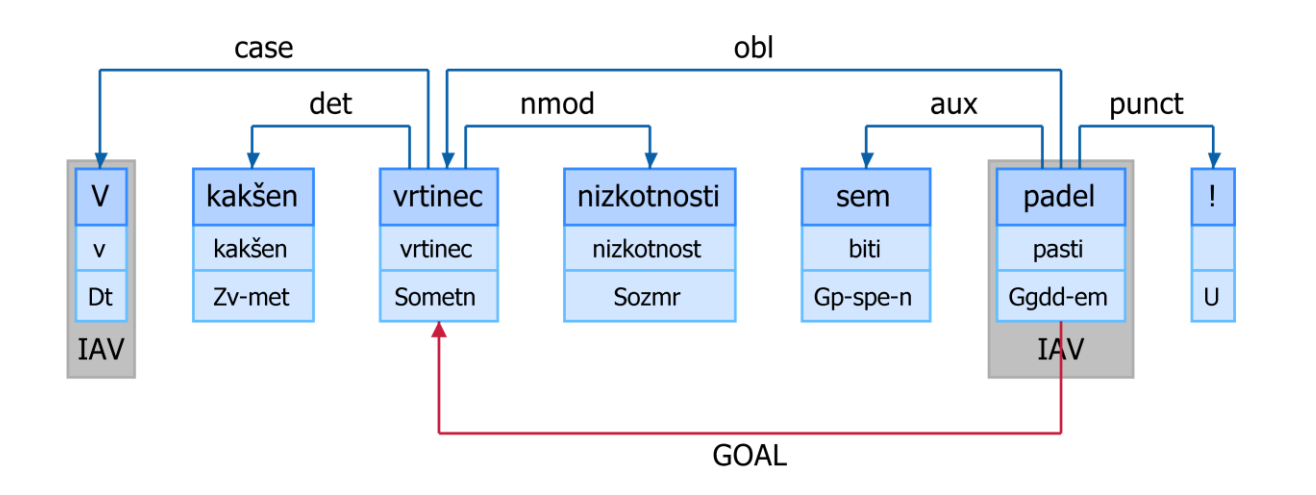

- prosto dostopen
- približno 500.000 besed

## **Za kaj je uporaben**

- temeljna podatkovna zbirka za **razvoj jezikovnih tehnologij**
	- osnova za nadzorovano strojno učenje
	- orodja za slovnično analizo (npr. samodejno oblikosloskladenjsko označevanje)
	- druge aplikacije (npr. samodejno prevajanje, povzemanje …)
- pomembna tudi za **razvoj jezikoslovnega opisa** slovenščine
	- preverjanje obstoječih teorij in tipologij na avtentičnem gradivu
	- sistematična detekcija mejnih pojavov
	- razvoj novih tipologij
	- jezikoslovne analize

## **Zgodovina nastajanja**

- več kot dve desetletji nenehnega razvoja
- 1998-: **MULTEXT-East** razvoj prvih jezikovnih virov za oblikoskladenjsko označevanje slovenščine (specifikacije, prvi korpus – roman *1984*)
- 2007-2009: **Jezikoslovno označevanje slovenščine (JOS)** – nadgradnja smernic za lematizacijo, oblikoskladenjsko in (novo) skladenjsko označevanje, prenos na novi korpus jos100k (vzorec korpusa FidaPLUS)
- 2008-2013: **Sporazumevanje v slovenskem jeziku** (SSJ) – označenih še dodatnih 400.000 besed (ssj500k), dodane tudi imenske entitete
- 2013-2018: niz manjših projektov
	- **Označevanje udeleženskih vlog** v slovenščini in hrvaščini
	- **PARSEME:** glagolske večbesedne enote
	- **UD**: mednarodno usklajeno (obliko)skladenjsko označevanje
	- **JANES:** imenske entitete
- itd.

→ trenutna različica: **2.2** (Krek et al. 2019)

## **Besedilna zgradba**

• vzorec referenčnega korpusa sodobne pisne slovenščine **FidaPLUS** (Arhar in Gorjanc 2007)

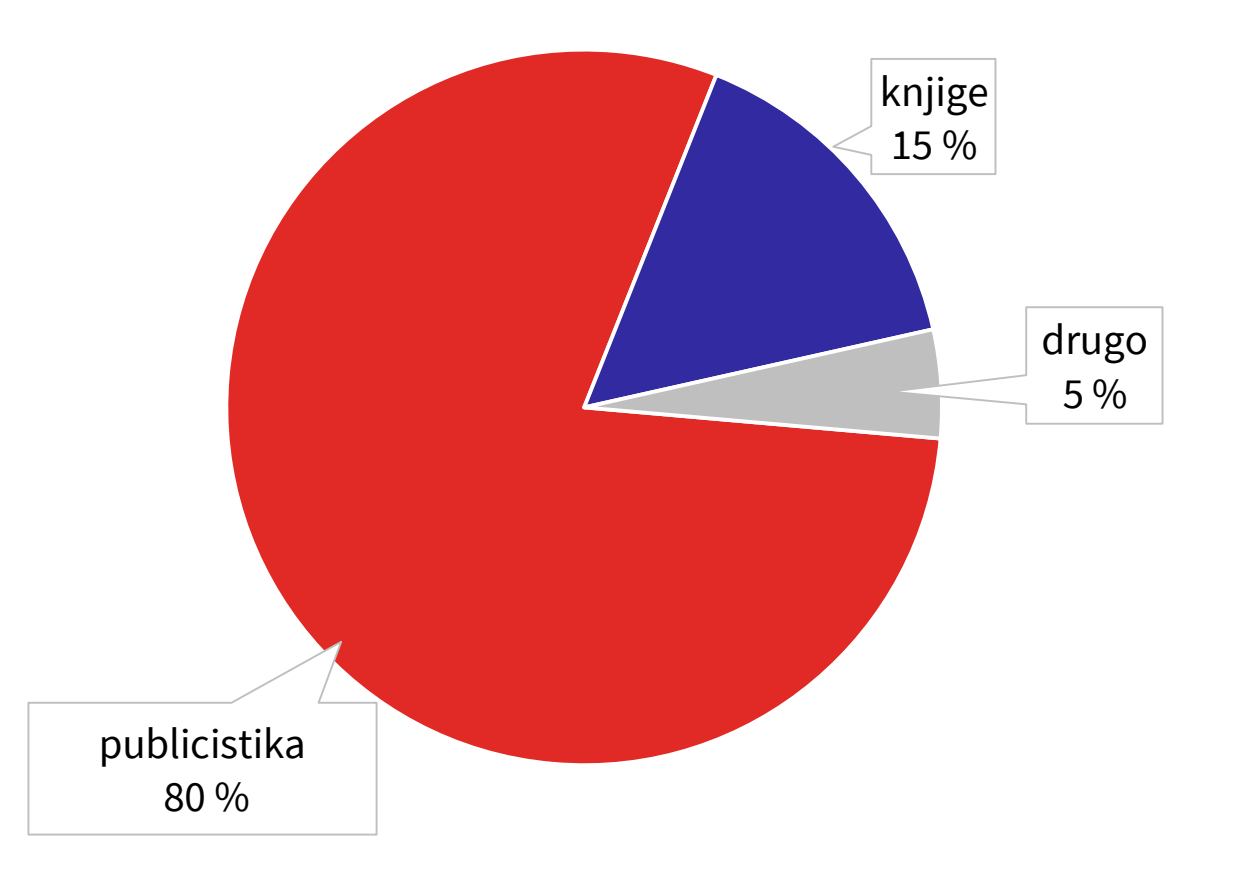

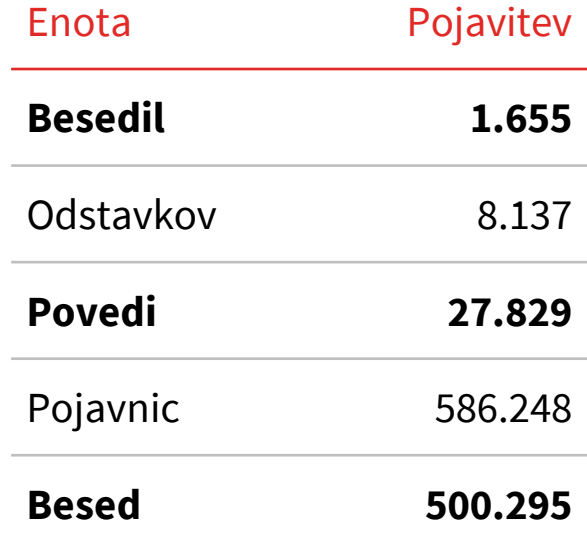

## **Označenost korpusa ssj500k**

• več ravni označenosti različnega obsega

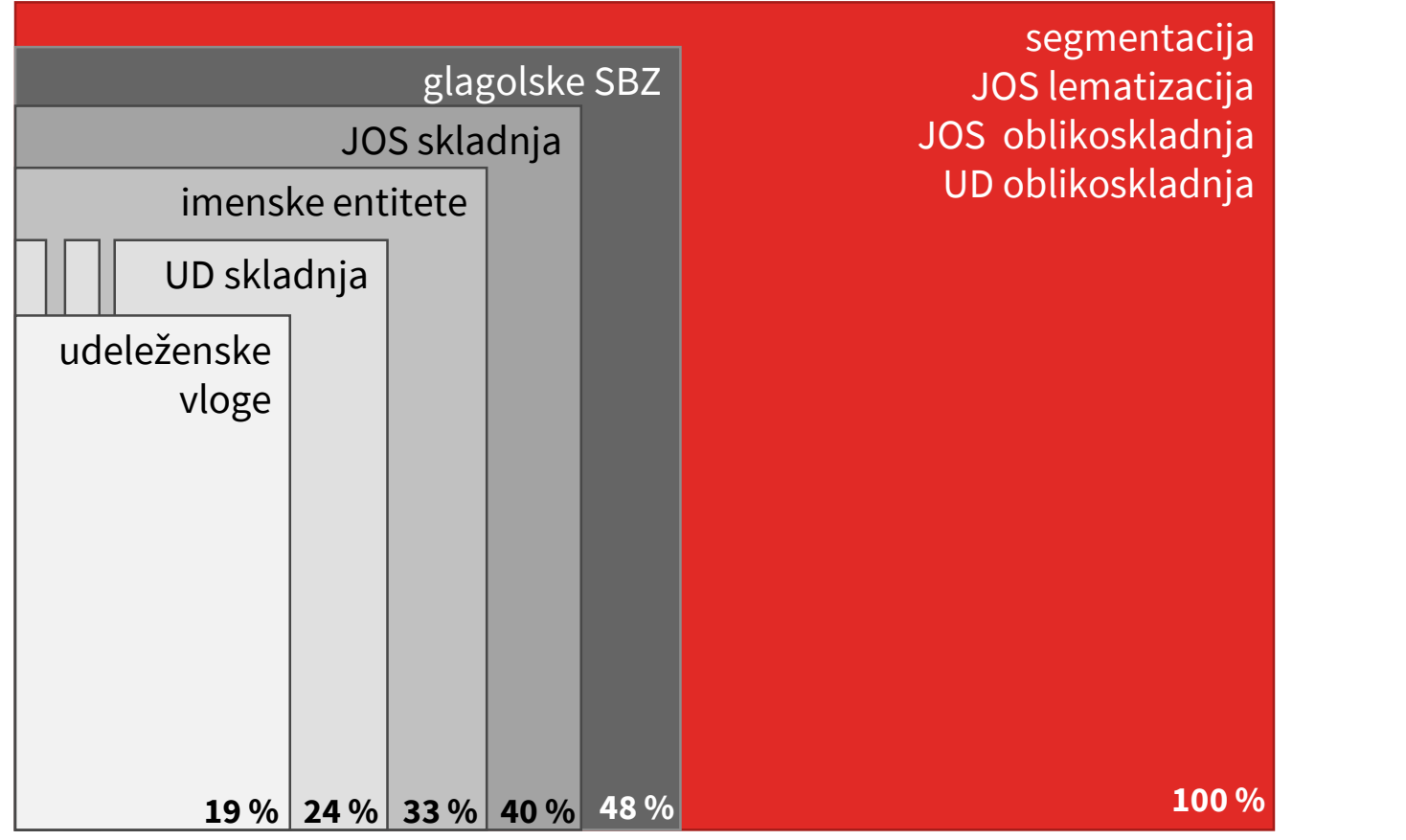

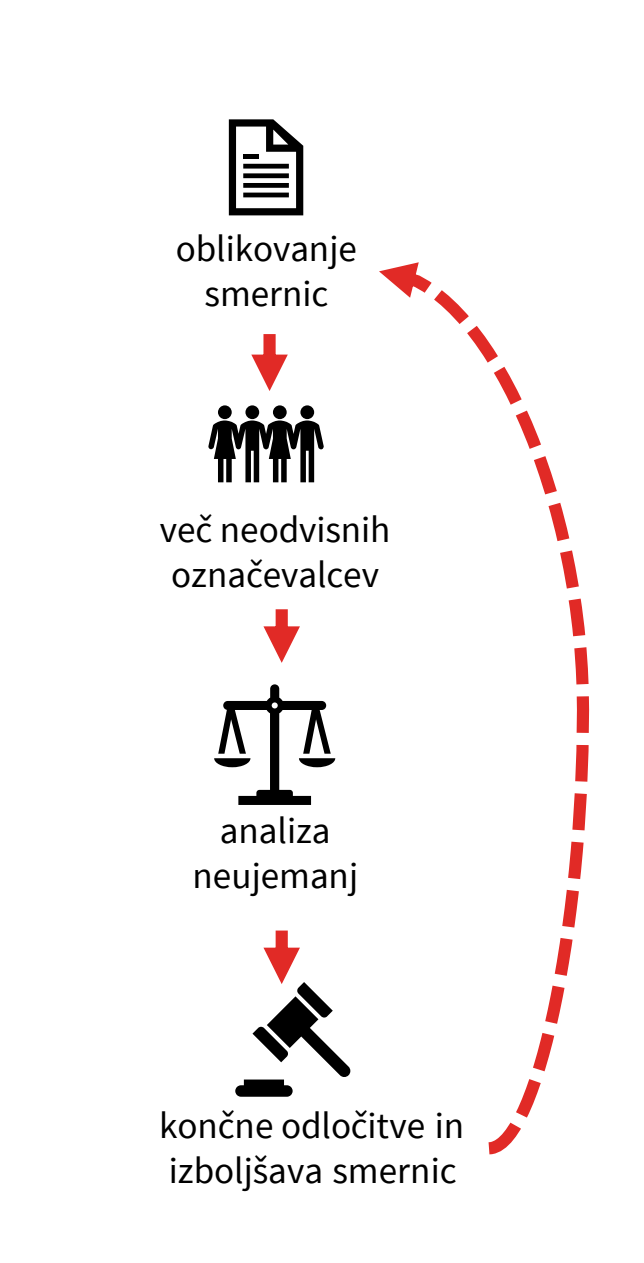

#### **Oblikoskladnja JOS**

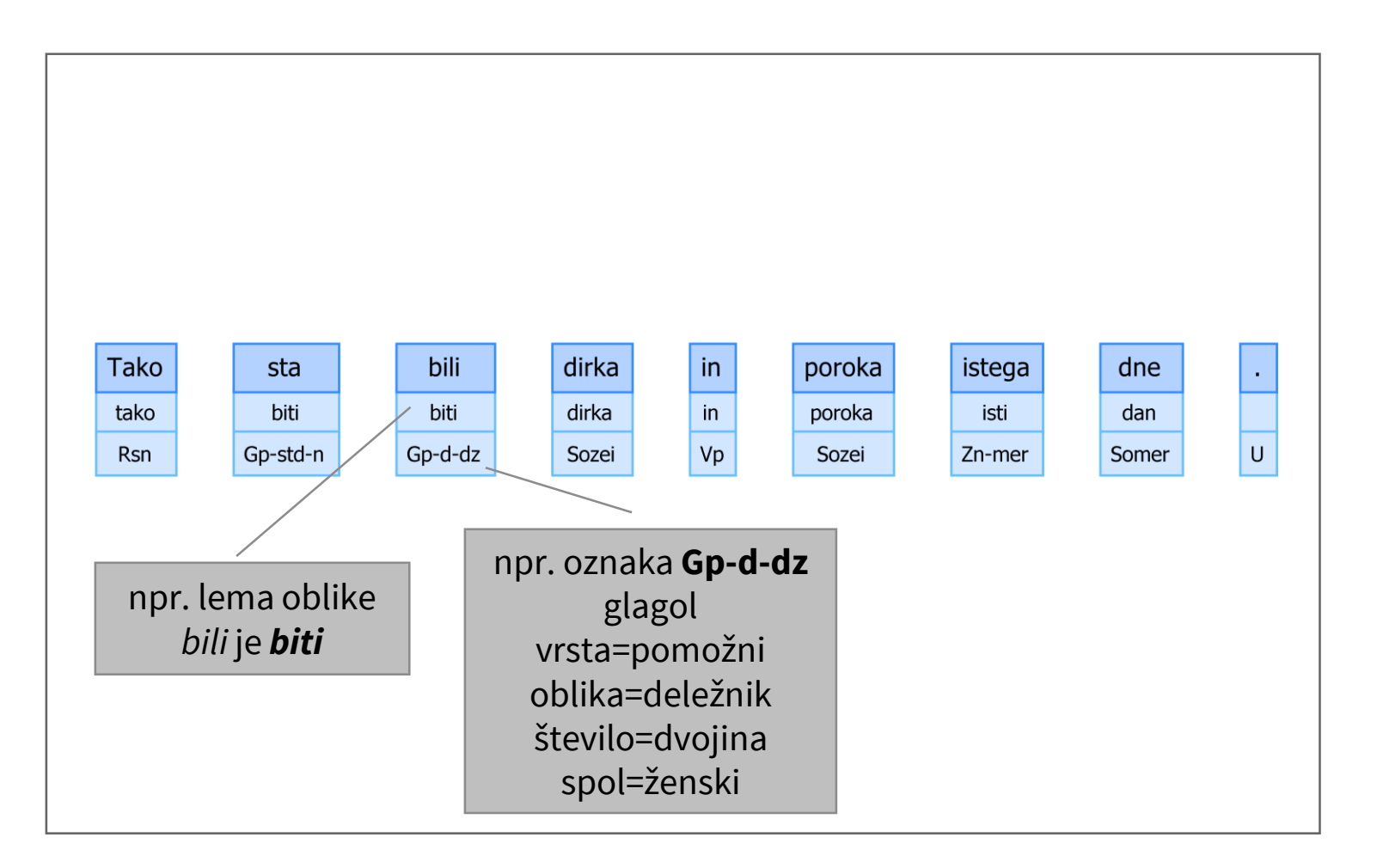

- pripisovanje **osnovnih oblik**  besed (lem) in njihovih **oblikoslovnih lastnosti**  (oblikoskladenjskih oznak)
- označevalni sistem **JOS** (Erjavec in Krek 2008; Holozan et al. 2008) – opredelitev nabora besednih vrst, oblikoskladenjskih lastnosti in vrednosti za slovenščino, pravila lematizacije
- <http://nl.ijs.si/jos/>
- označen celoten korpus

#### **Skladnja JOS**

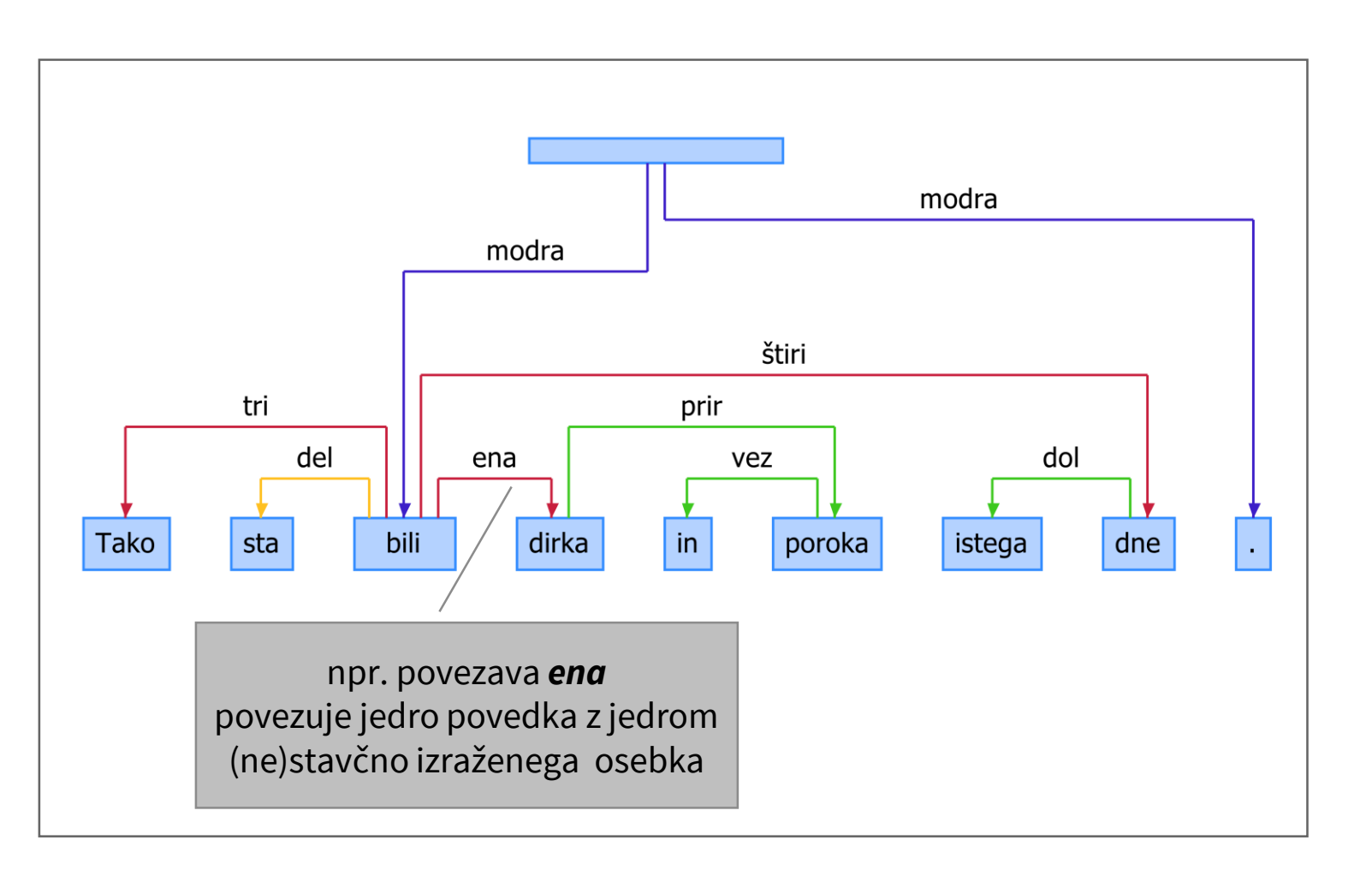

- razčlenjevanje površinske **skladenjske zgradbe povedi** (teorija odvisnostne skladnje)
- označevalni sistem **JOS** (Erjavec et al. 2010; Holozan et al. 2008) – opredelitev **deset jedrnih tipov** skladenjskih povezav
- osredotočenost na **besednozvezno skladnjo** in **glagolsko vezljivost**
- označenih pribl. 40 % korpusa (11.400 povedi)

## **Udeleženske vloge**

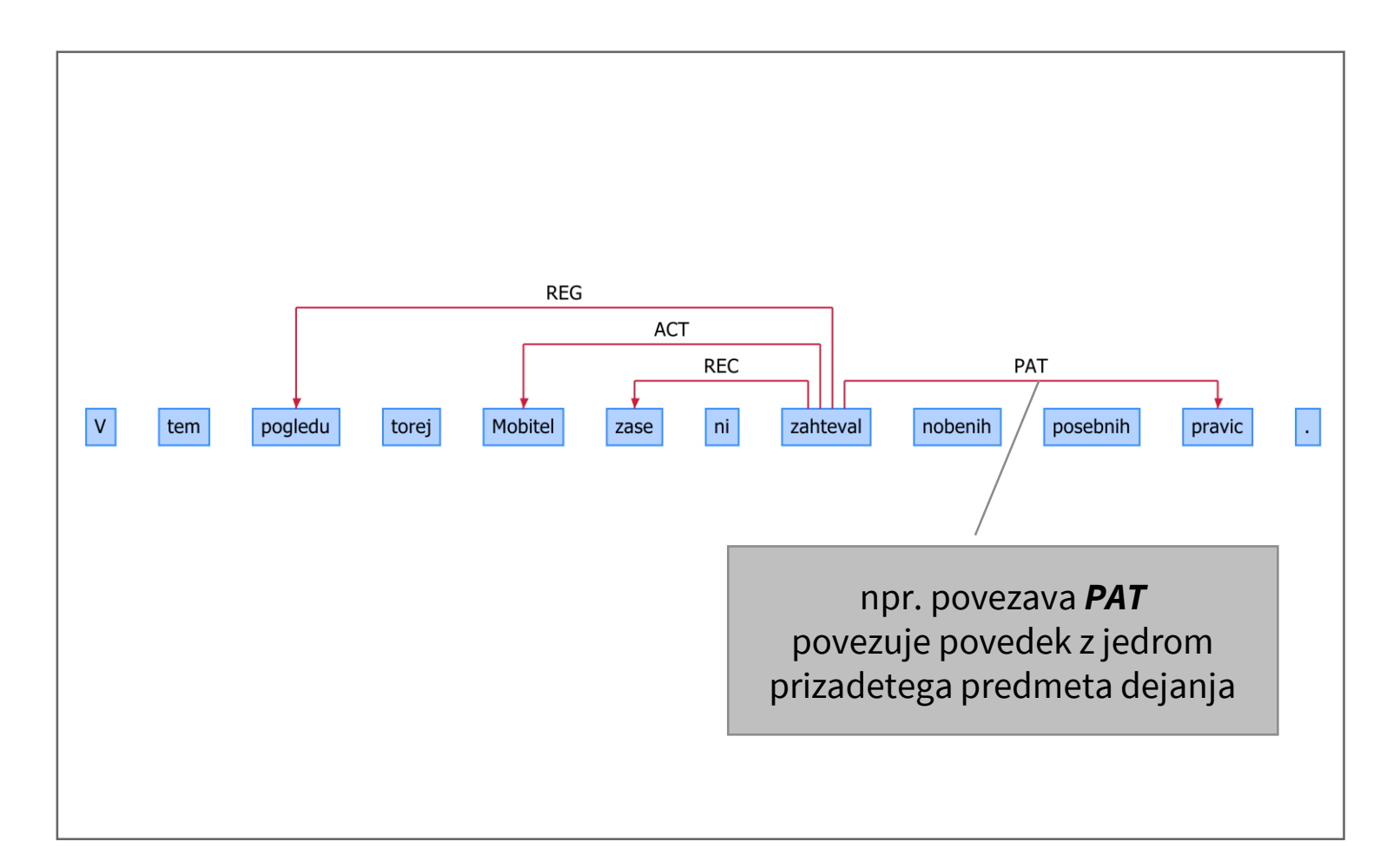

- razčlenjevanje **pomenske zgradbe povedi** – povedje in njegova določila
- slovensko-hrvaška **označevalna shema SRL**  (Gantar et al. 2018) na podlagi češke in drugih sorodnih tipologij
- **25 udeleženskih vlog**: 5 delovalnikov, 17 prislovnih dopolnil, 3 povezave za stalne zveze
- označenih pribl. 19 % korpusa (5.501 povedi)

#### **Universal Dependencies**

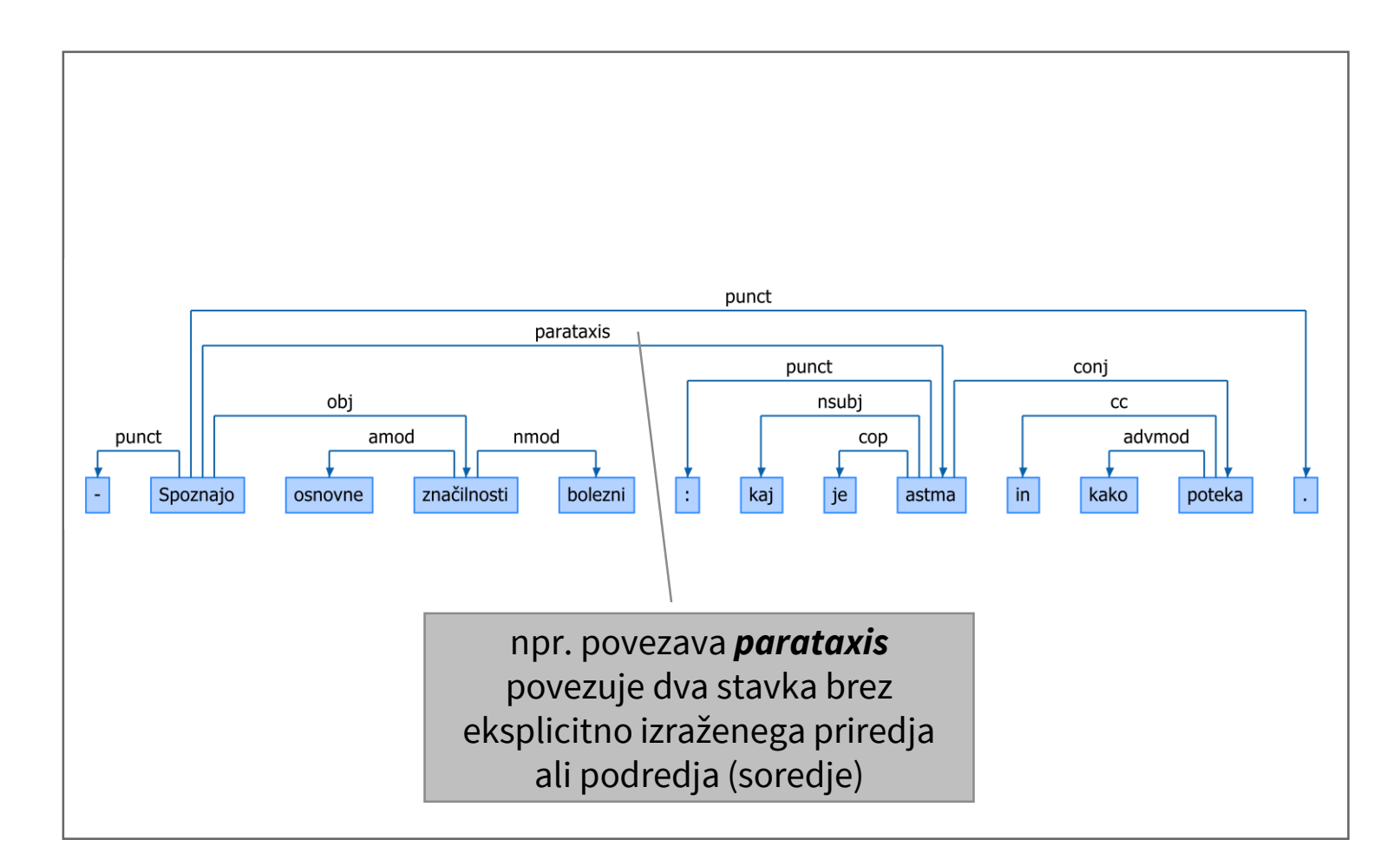

- **mednarodno poenoten** sistem oblikoslovnega in skladenjskega označevanja korpusov
- 37 tipov skladenjskih povezav, ki pokrivajo **celotno strukturo povedi**
- **strojna pretvorba** na podlagi pravil preslikave med JOS in UD (Dobrovoljc et al. 2017)
- označenih 100 % (oblikoslovje) oz. 24 % (8.000 razčlenjenih povedi) korpusa

#### **Imenske entitete**

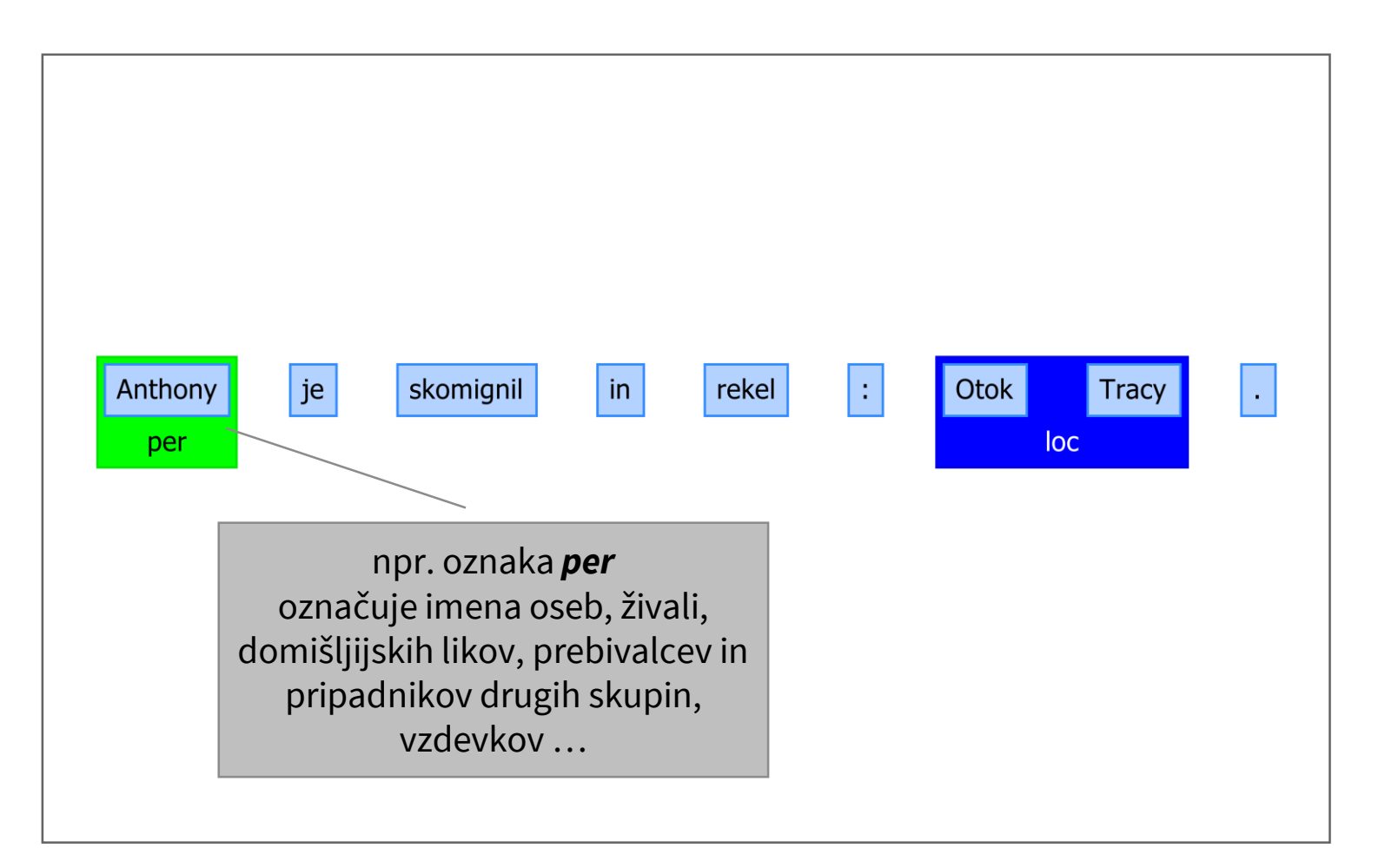

- označevanje **lastnoimenskih** besed in besednih zvez
- smernice, razvite znotraj projekta **JANES** (Fišer et al. 2018):

http://nl.ijs.si/janes/wp [content/uploads/2017/09/Sl](http://nl.ijs.si/janes/wp-content/uploads/2017/09/SlovenianNER-eng-v1.1.pdf) ovenianNER-eng-v1.1.pdf

- **5 tipov entitet** (osebe in izpeljani svojilni pridevniki, kraji, organizacije, drugo )
- označenih pribl. 33 % korpusa (9.488 povedi, 7.016 entitet )

#### **Glagolske večbesedne enote**

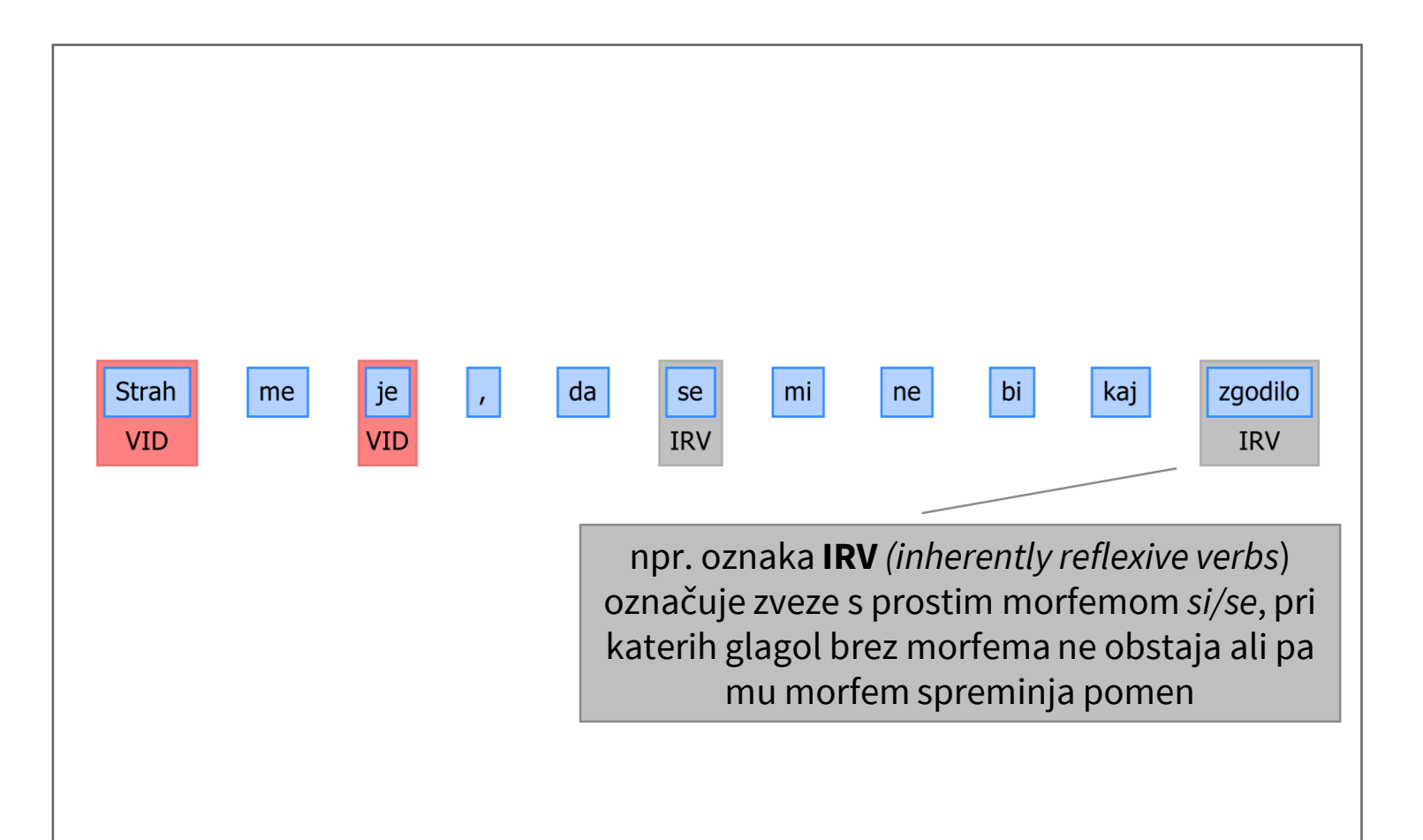

- označevanje **stalnih besednih zvez** z glagolsko sestavino
- mednarodno usklajen sistem označevanja, razvit znotraj akcije COST **PARSEME** (Candito et al. 2016; Gantar et al. 2018)
- **4 tipi zvez**: idiomi**,** zveze s pomensko oslabljenimi glagoli, predložnimi zvezami in povratnimi zaimki
- označenih pribl. 48 % korpusa (13.511 povedi, 3.364 enot)

Dostopnost

## **Dostopnost korpusa ssj500k 2.2**

- **podatkovna baza** na repozitoriju CLARIN.SI
	- <http://hdl.handle.net/11356/1210> @099
	- različni formati (XML TEI, .vert, CONLL-U)
- konkordančnika **noSketchEngine** in **Kontext**
	- [https://www.clarin.si/noske/run.cgi/corp\\_info?corpname=ssj500k22](https://www.clarin.si/noske/run.cgi/corp_info?corpname=ssj500k22)
	- [https://www.clarin.si/kontext/first\\_form?corpname=ssj500k22](https://www.clarin.si/kontext/first_form?corpname=ssj500k22)
	- brskanje po besednih oblikah in njihovih oznakah
	- ogled konkordanc, izdelava frekvenčnih seznamov
- označevalno orodje **Q-CAT**
	- <http://hdl.handle.net/11356/1262>
	- naprednejše brskanje po kombinacijah oznak
	- spreminjanje ali dodajanje oznak

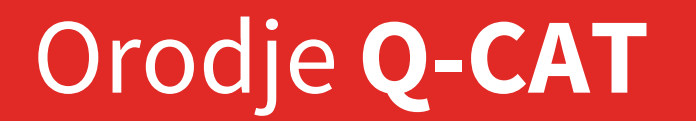

# **Kaj je orodje Q-CAT**

- Q-CAT: (*Querying-Supported) Corpus Annotation Tool*
- računalniški **program za izdelavo in analizo** ročno označenih besedilnih korpusov
- avtor: **Janez Brank** (IJS)
- prvotno razvit v okviru projekta [Sporazumevanje v slovenskem jeziku](http://www.slovenscina.eu/tehnologije/razclenjevalnik) (2008-2013)
	- o pod imenom **SentenceMarkup**
	- o skladenjsko razčlenjevanje in pripisovanje imenskih entitet
- nadgrajen v okviru projekta [Nova slovnica sodobne standardne slovenščine: viri in metode](http://slovnica.ijs.si/) (2017–2020)
	- o uvoz poljubnega korpusa s poljubnimi ravnmi označevanja
	- $\circ$  dinamično spreminjanje nastavitev
	- $\circ$  omogočena kompleksnejša iskanja
	- $\circ$  izboljšana uporabniška izkušnja

## **Dostopnost in namestitev**

- prosto dostopen na repozitoriju CLARIN.SI
	- <http://hdl.handle.net/11356/1262>
- deluje na operacijskem sistemu **Windows**
- preprost za namestitev
	- prenos in zagon datoteke Q-CAT.msi
- dobro dokumentiran

**Priročnik za uporabo:**  <https://bit.ly/32ypbhy>

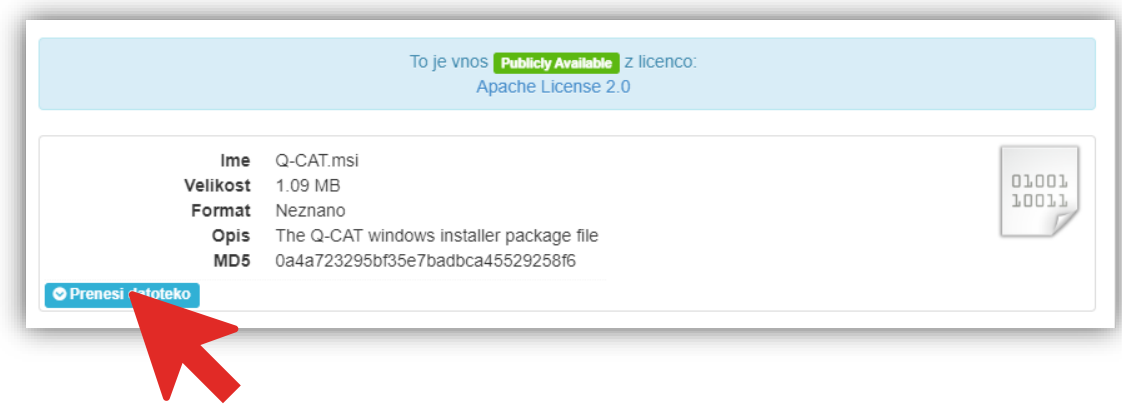

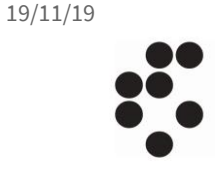

## **Prikaz uporabe na primeru korpusa ssj500k**

- okvirni scenarij
	- **1. Uvoz** korpusa in **brskanje**
	- **2. Iskanje** po označenem korpusu
		- iskanje po posameznih ravneh
		- kombiniranje iskanj po več ravneh
		- pregledovanje in shranjevanje zadetkov
	- **3. Označevanje**
		- popravljanje ali dodajanje že opredeljenih oznak
		- oblikovanje nove ravni označevanja

**Priročnik za uporabo:**  <https://bit.ly/32ypbhy>

#### **Vrste oznak**

#### • **oznake oblik**

- npr. oblika, lema, msd
- modra polja
- **oznake nizov** (angl. *chunks* )
	- npr. stalne besedne zveze
	- barvne ploščice
- **oznake povezav** (angl. *links* )
	- npr. skladenjske povezave
	- barvne puščice

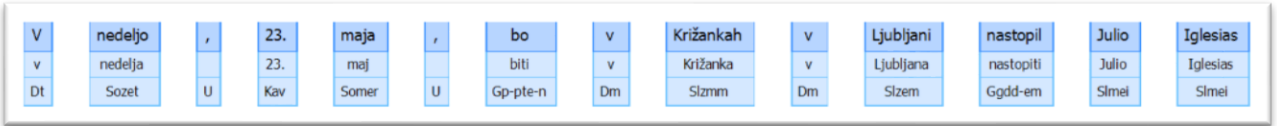

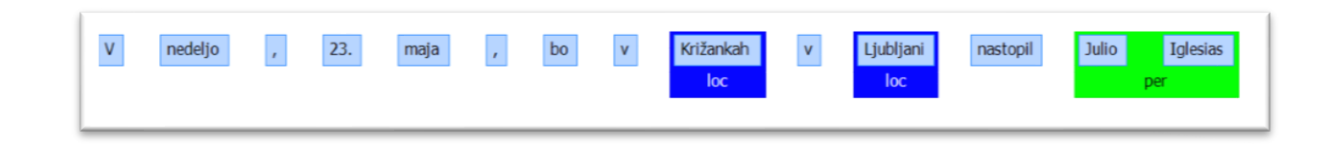

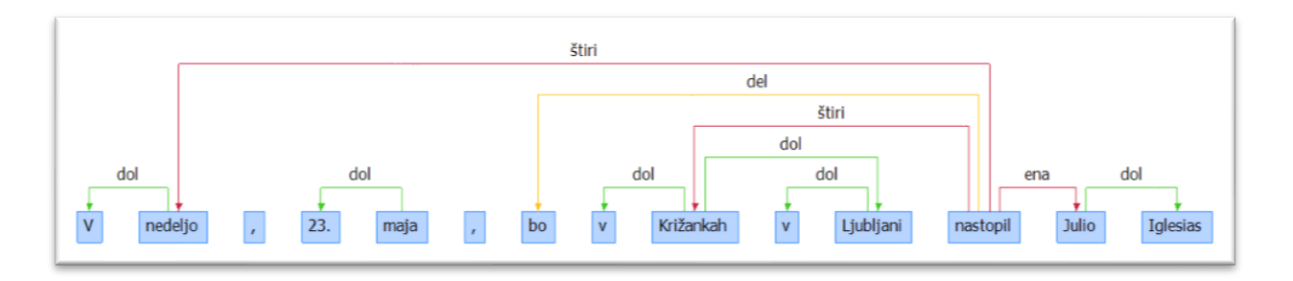

#### **Uvoz korpusa**

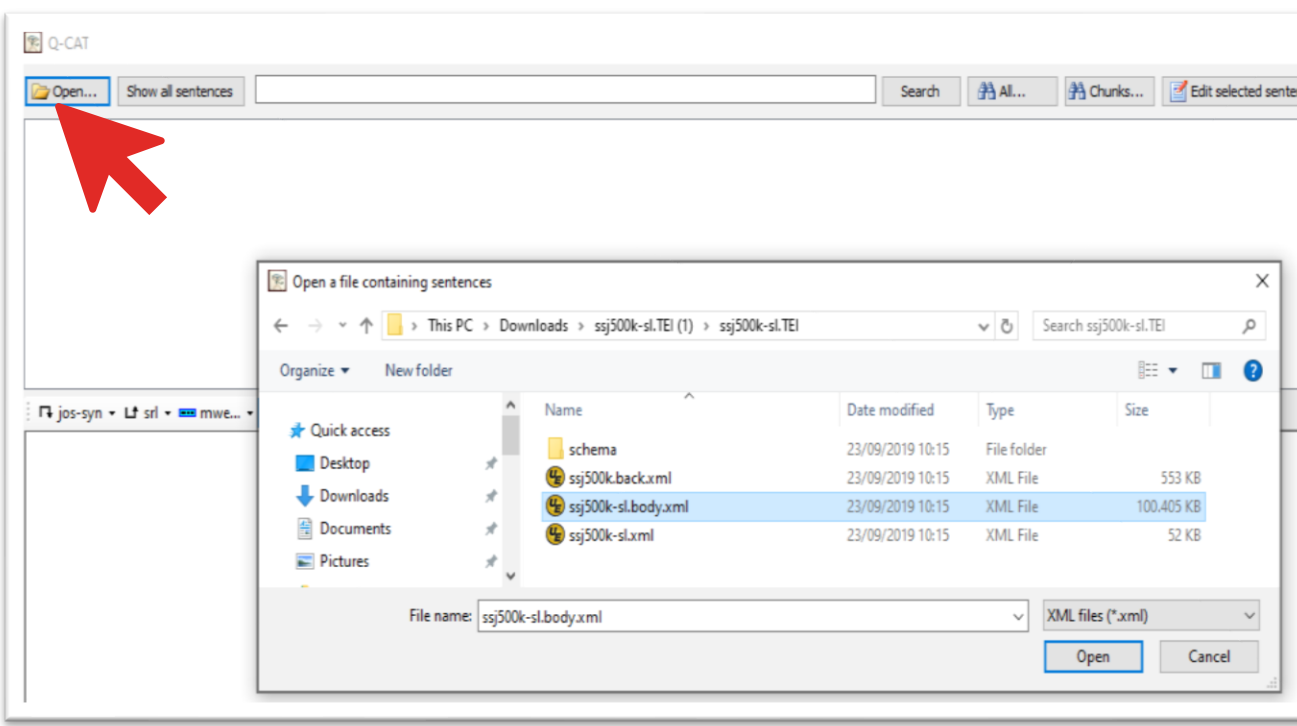

- zagon datoteke **QCat.exe**
- izbira korpusa v format XML (obvezno **segmentiran na besede in povedi**)
- brez dodatnih nastavitev lahko uvozimo
	- korpus **brez slovničnih oznak**
	- korpus **z eno ali več ravnmi označenosti ssj500k**
- v primeru uvoza korpusa z nepoznanimi oznakami, potrebne predhodne spremembe nastavitev

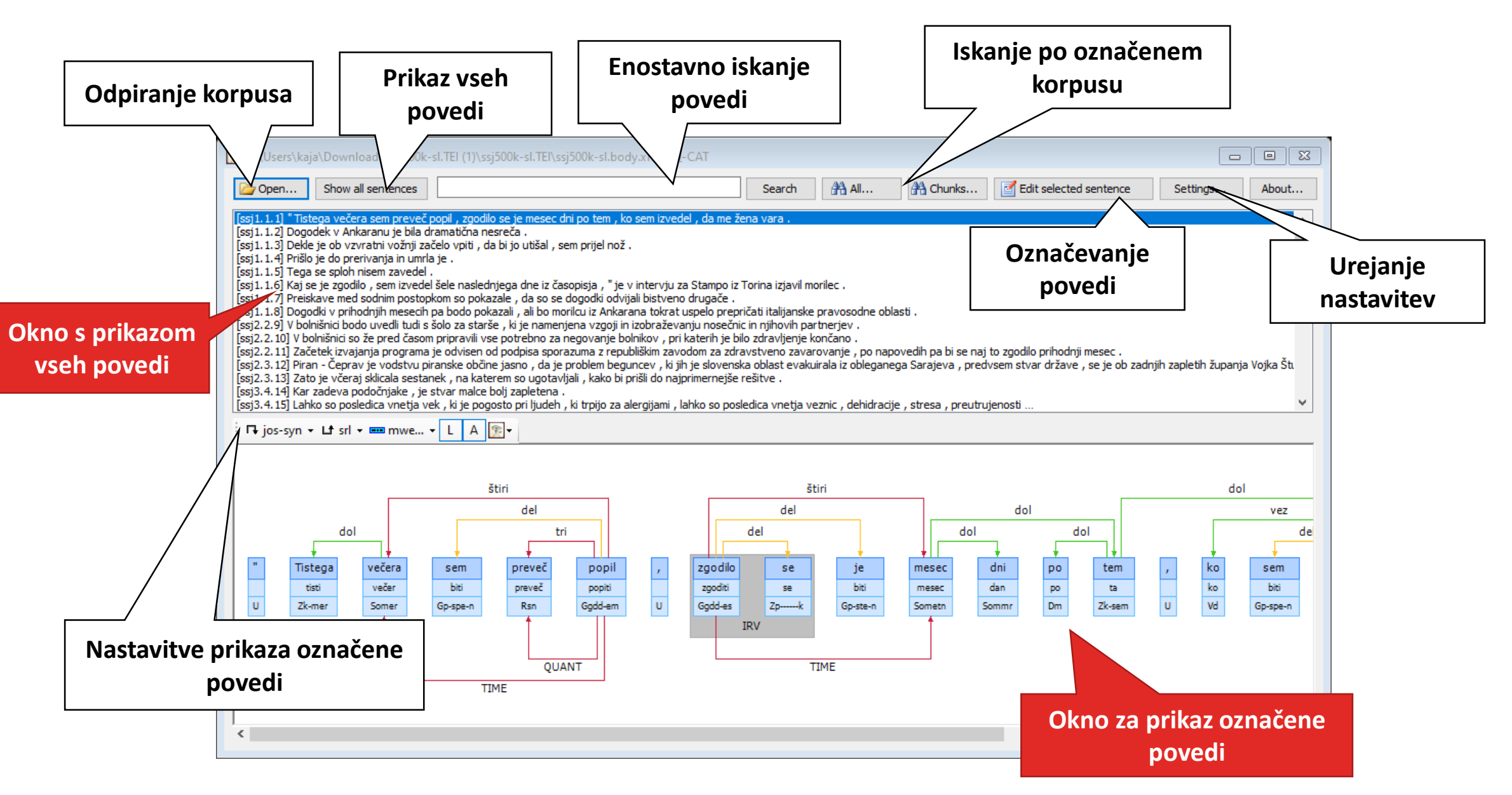

## **Brskanje po povedih**

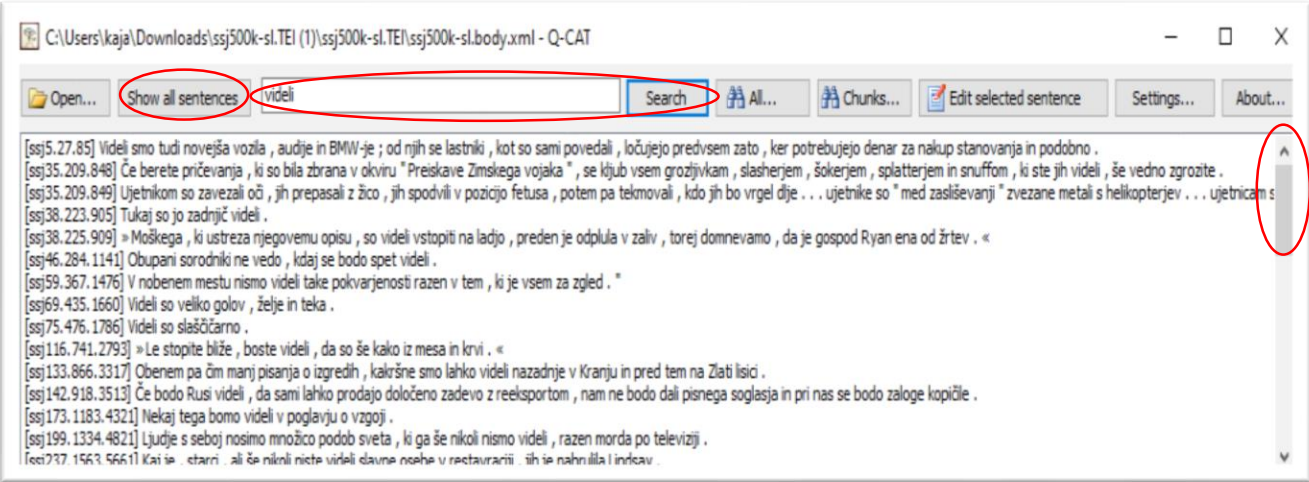

- po seznamu povedu se premikamo s puščicami ali drsnikom na desni
- iskalno okno za enostavno iskanje povedi išče po **besednih oblikah** (npr. *videli*)
- v primeru vnosa več besednih oblik (npr. *so videli*) program poišče povedi, ki jih vsebujejo, ne glede na dejanski vrstni red

## **Prikaz označene povedi**

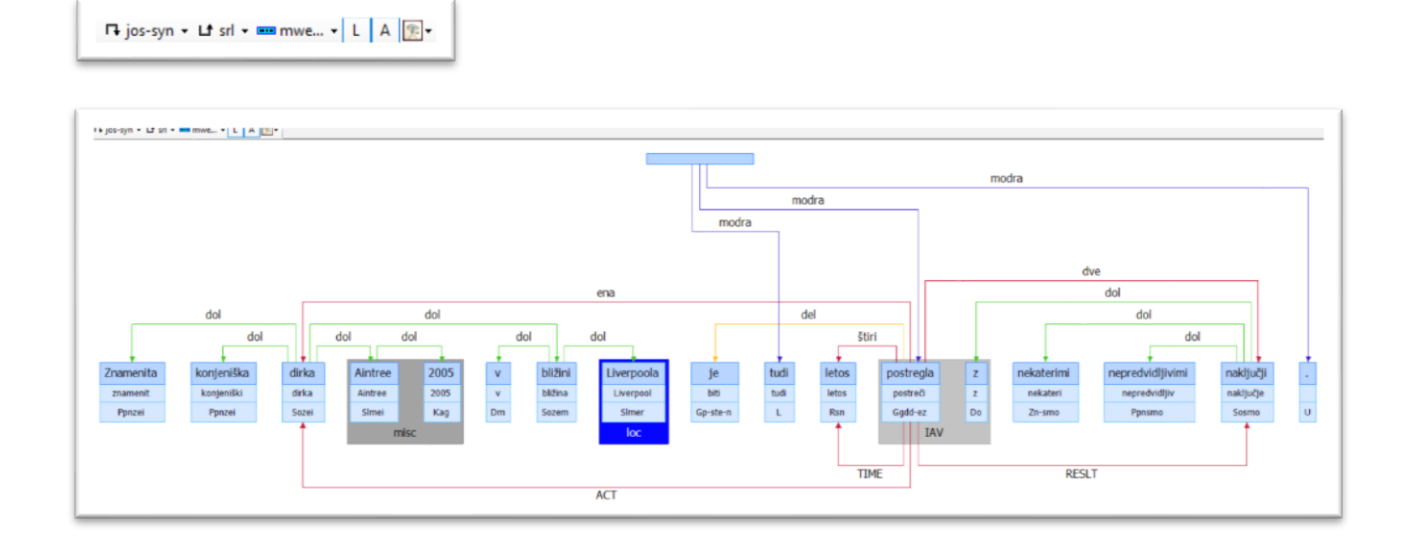

- ob izbiri povedi se v spodnji polovici vmesnika prikaže poved z morebitnimi oznakami
- oznake (npr. lema, msd, povezave, stalne zveze …) lahko **poljubno vklapljamo in izklapljamo**

#### **Naprednejša iskanja po korpusu**

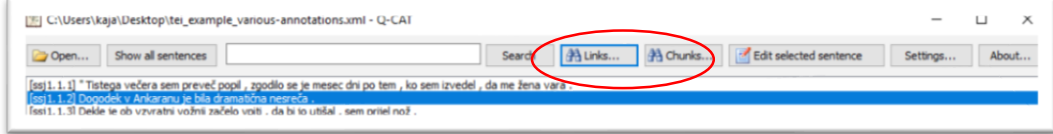

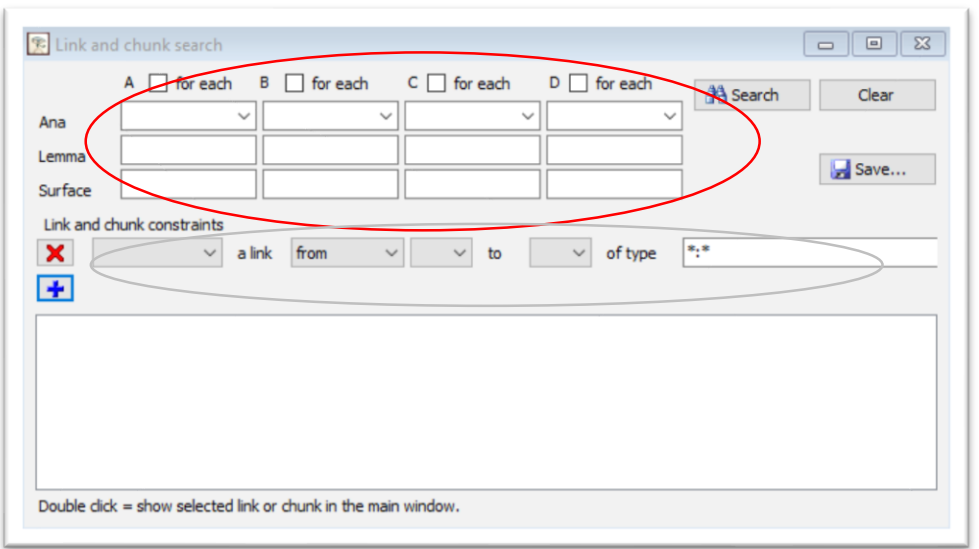

- orodje omogoča dve vrsti naprednejših iskanj po korpusu: **splošno iskanje** (*All*) in **iskanje zgolj po nizih** (*Chunks*)
- vmesnik za iskanje je sestavljen iz območja za opredelitev **lastnosti besed** (zgoraj) in območja za opredelitev **oznak nizov/povezav** (spodaj)

#### **Rezultati iskanja**

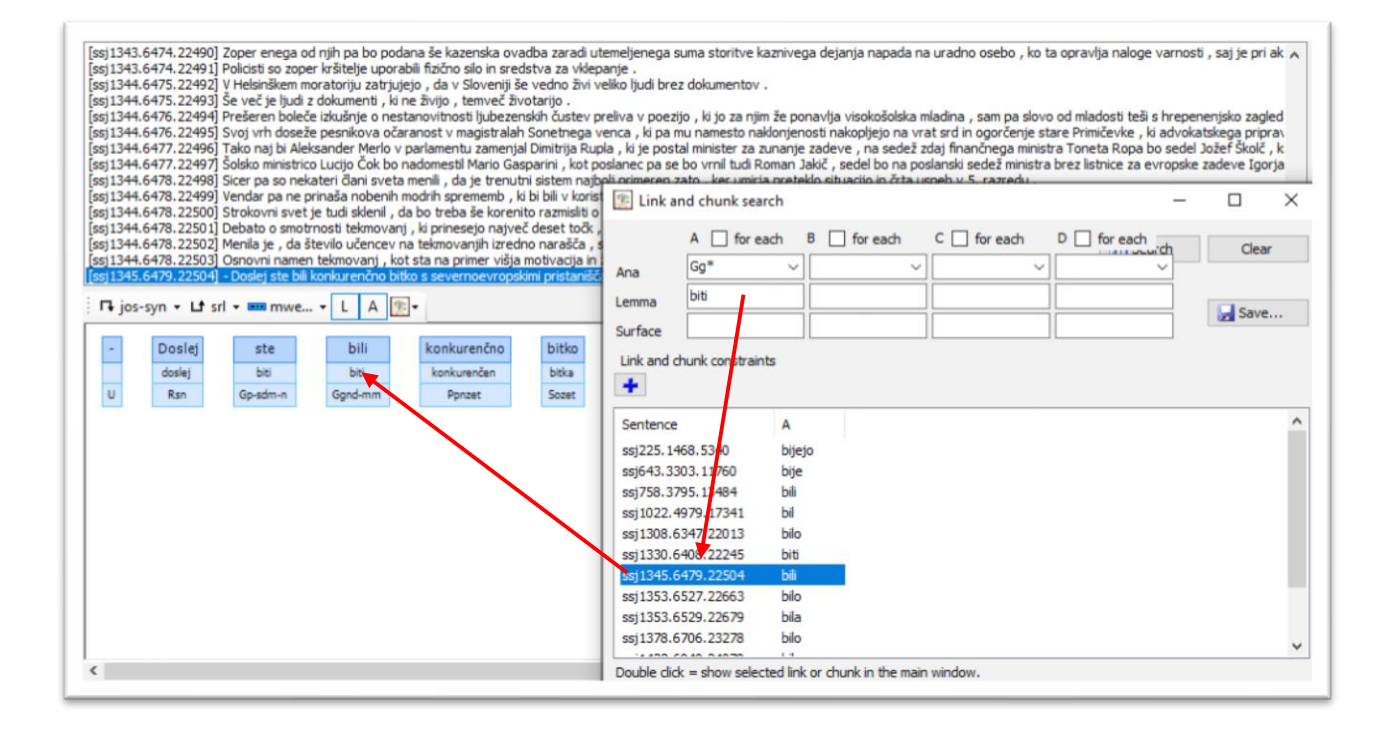

- iskanje vrne **število zadetkov** (desno zgoraj) in seznam vseh **ustreznih povedi** in opredeljenih pojavnic
- z dvojnim klikom na zadetek se v glavnem oknu v ozadju prikaže ustrezna poved

## **(Splošno) iskanje po eni vrsti povezave**

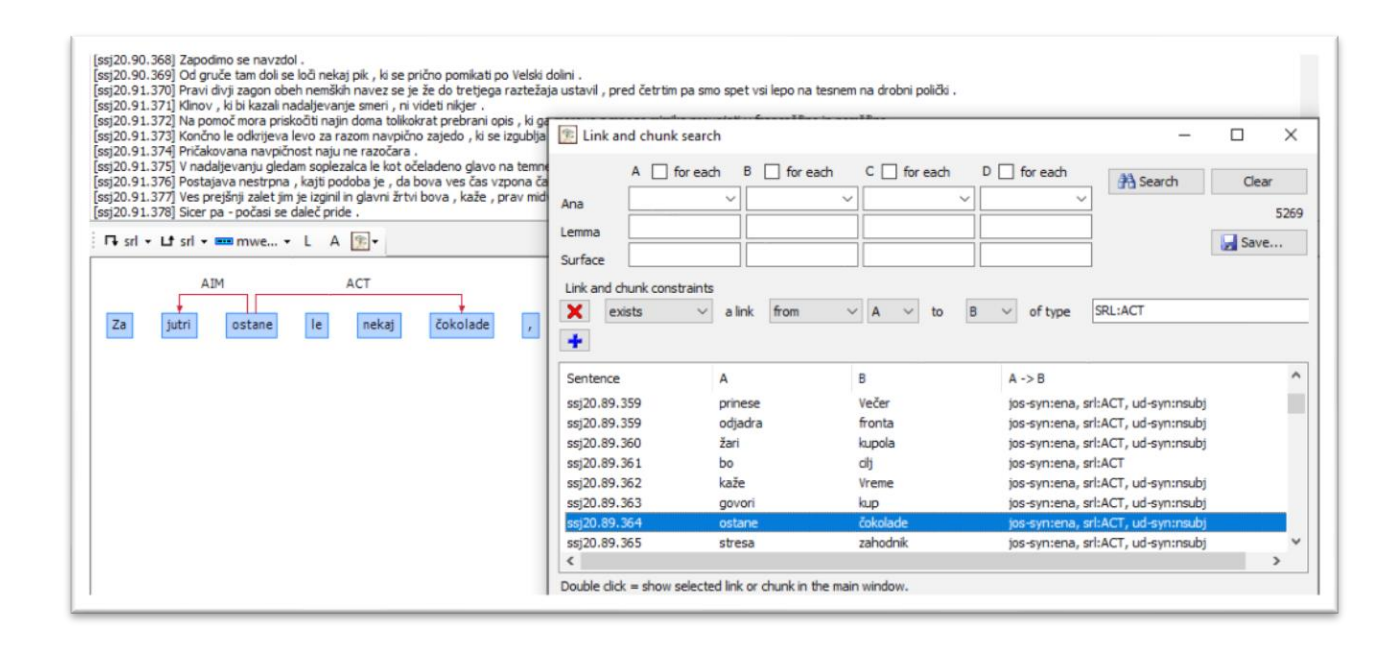

- S klikom na **modri znak plus** se odpre območje za omejevanje oznak povezav ali nizov, v katerem lahko opredelimo:
	- obstoj (*exists*) ali neobstoj (*doesn't exist)* določene povezave med dvema pojavnicama
	- konkretno (*from)* ali poljubno (*between*) smer povezave med dvema pojavnicami
	- označevalno raven in oznako povezave (polje \*:\*), npr. SRL:ACT
- iskanje lahko kombiniramo tudi z opredelitvijo dodatnih lastnosti pojavnic (zgoraj), npr. Gg\*

#### **(Splošno) iskanje po več povezavah hkrati**

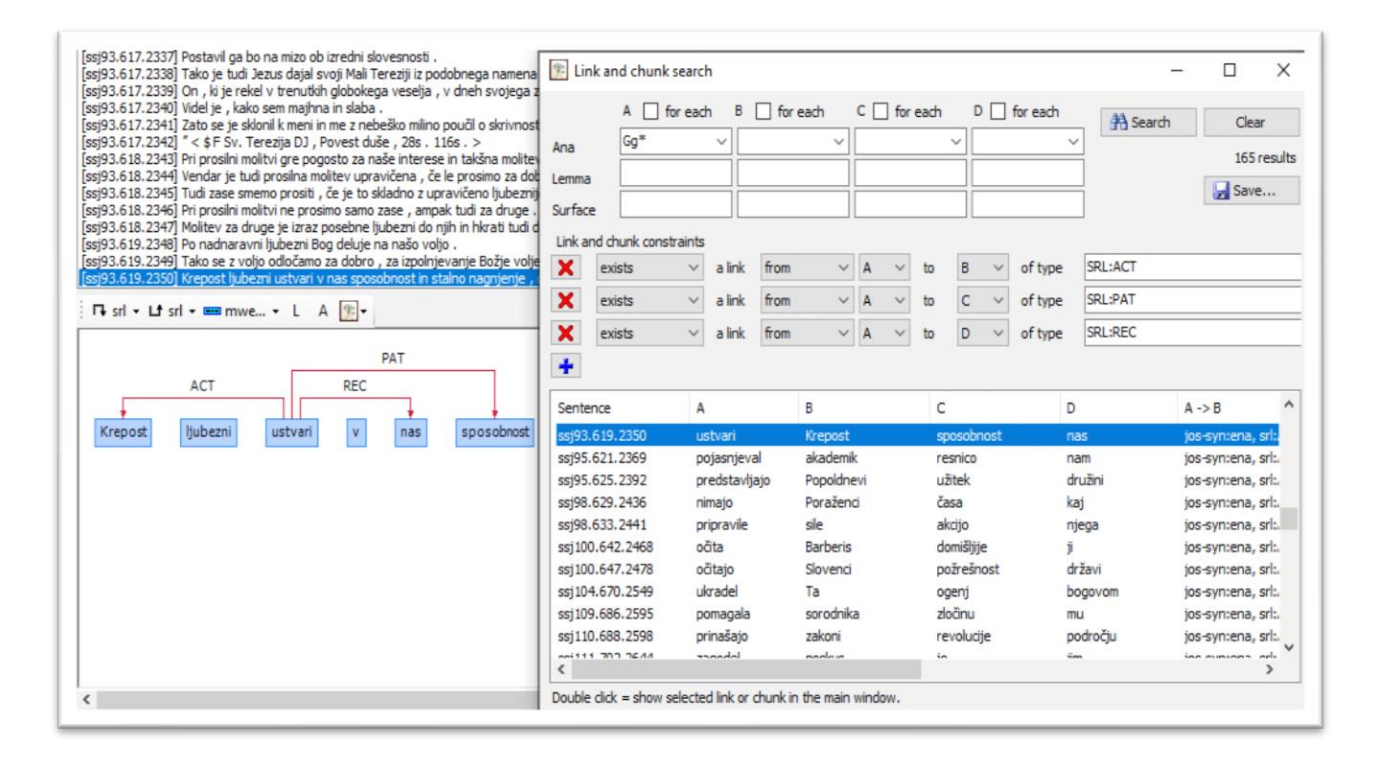

- S klikom na **modri znak plus** odpiramo nova polja za vnos dodatnih iskalnih pogojev
- npr. SRL:ACT + SRL:PAT + SRL:REC, če nas zanimajo povedi s povedki z vzorcem *kdo komu kaj*

## **(Splošno) iskanje po različnih ravneh hkrati**

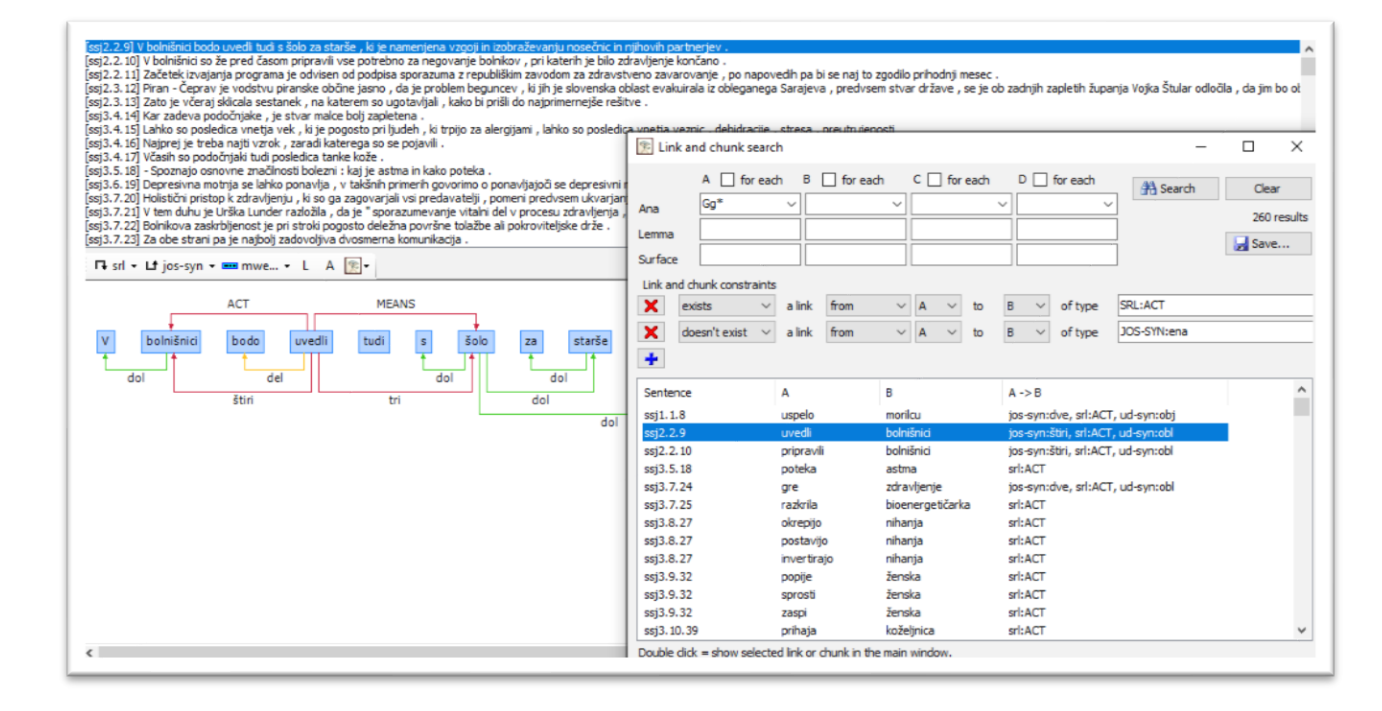

- hkratno iskanje lahko izvedemo tudi s povezavami na **več različnih ravneh označevanja**
- npr. iskanje vršilcev (SRL:ACT), ki niso osebki (JOS-SYN:ena)
- npr. iskanje vršilcev (SRL:ACT) v stalnih besednih zvezah (MWE:\*)

#### **Kompleksnejše iskanje z negacijo**

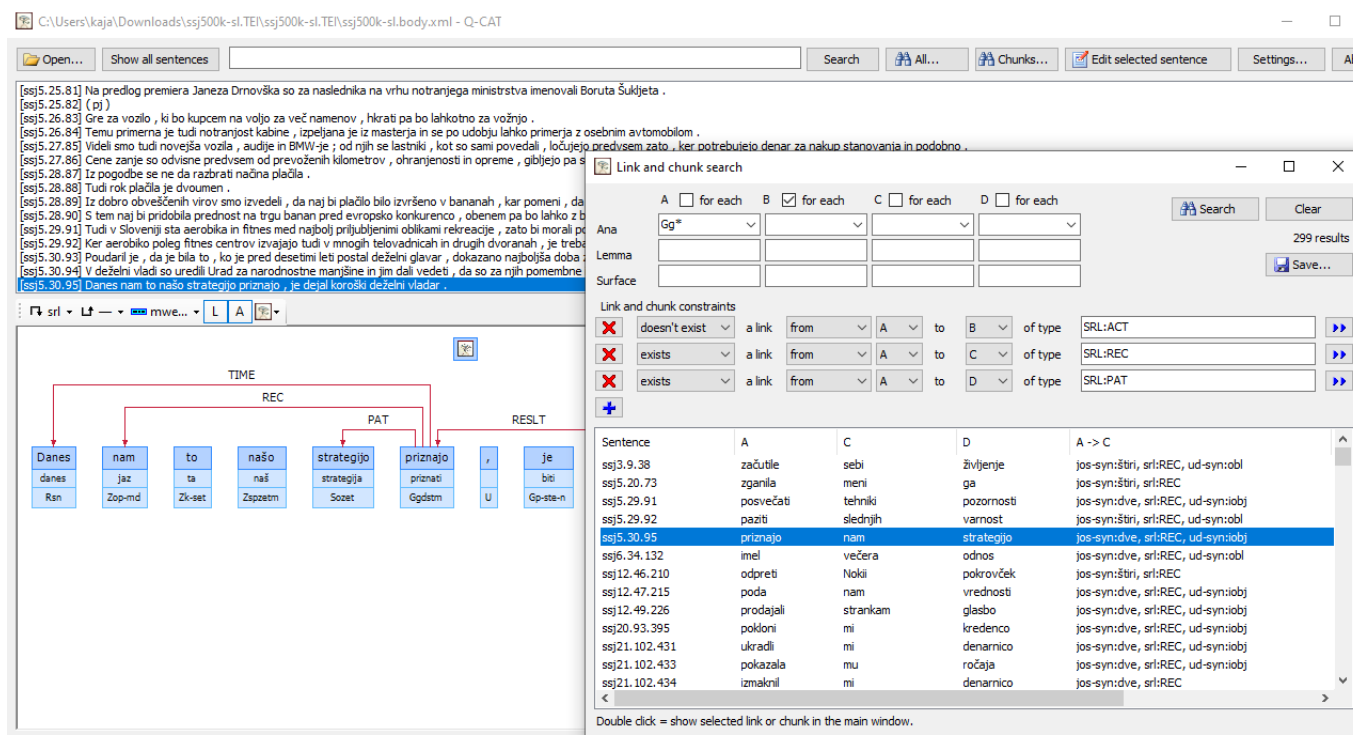

- kadar funkcijo negacije uporabimo za povezave med več različnimi pari pojavnic (npr. A in B ter A in C), moramo opredeliti tudi, ali negacija velja za vse možne kombinacije pojavnic ali ne.
- Temu je namenjeno polje *for each* pri vsaki pojavnici, ki ga izberemo, če mora izbrani pogoj veljati za vsako pojavnico v povedi.

## **Iskanje po nizih**

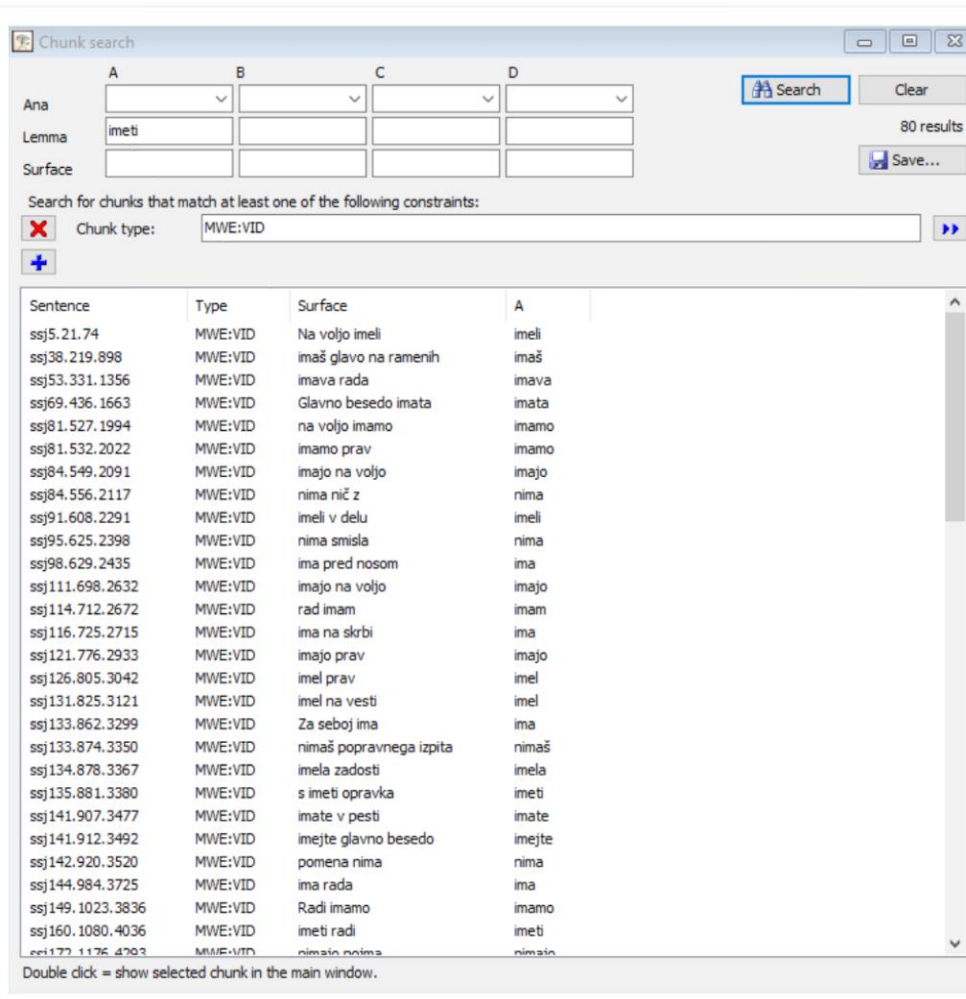

- deluje podobno kot splošno iskanje, razen:
	- vsa **iskanja se izvajajo izključno po pojavnicah z oznakami nizov** (npr. imenske entitete, MWE)
	- pri izpisu rezultatov se v stolpcu *Surface* **izpiše celotna zveza**
- npr. iskanje leme *imeti* vrne vse stalne zveze s to lemo
- npr. iskanje leme *imeti* s povezavo MWE:VID vrne vse frazeme s to lemo

#### **Shranjevanje rezultatov iskanj**

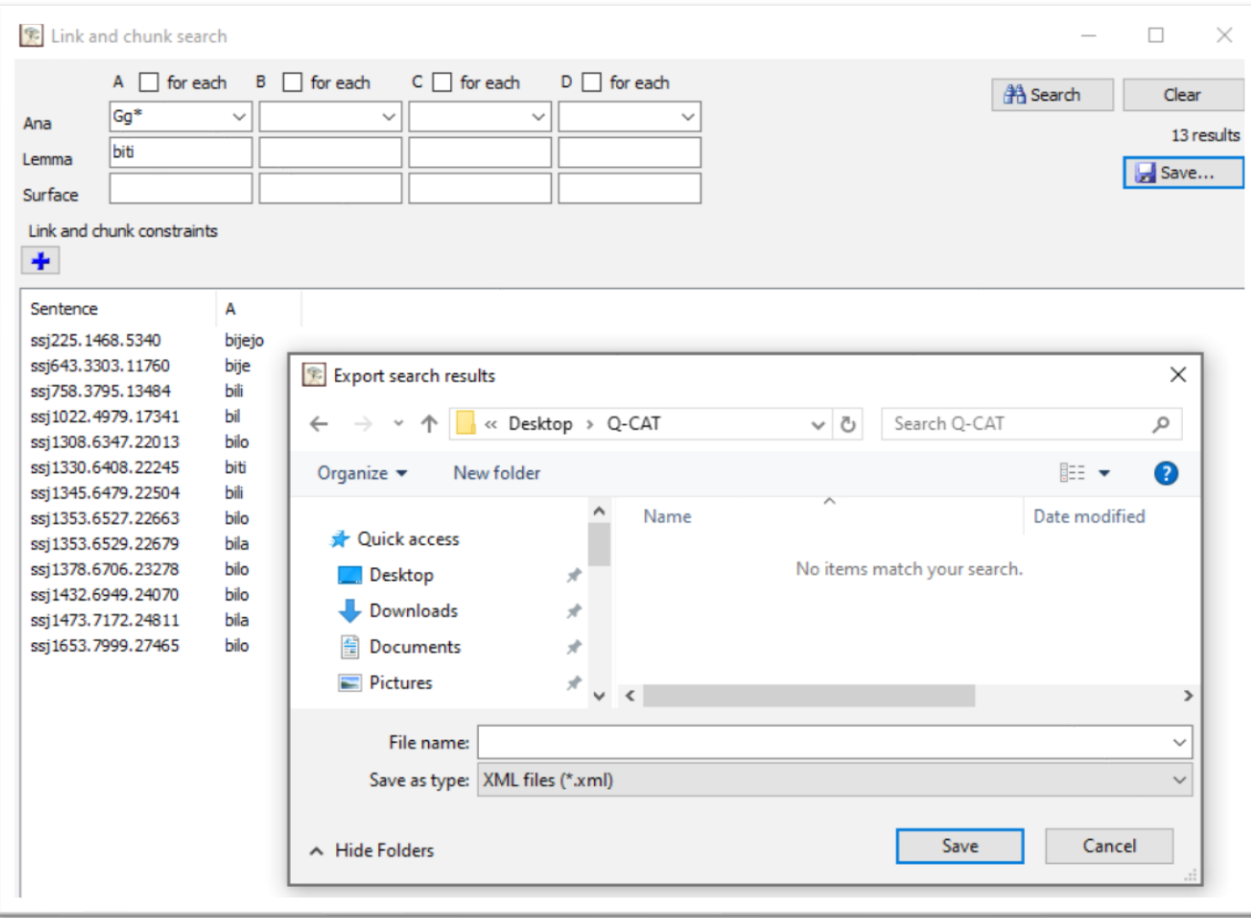

- rezultate iskanj lahko shranimo s klikom na gumb *Save*
- Z izbiro shranjevanja v obliki **XML** shranimo vse povedi v enaki obliki, kot je poved zapisana v izhodiščnem korpusu, z vsemi oznakami vred. S tem načinom shranjevanja torej **ustvarimo podkorpus** izhodiščnega korpusa.
- Z izbiro shranjevanja v obliki **.txt** shranimo vse rezultate v obliki podobnega **seznama**, ločenega s tabulatorji, kot se prikaže pri rezultatih iskanja v orodju. Uporabno za nadaljni pregled v Excelu.

#### **Označevanje korpusa**

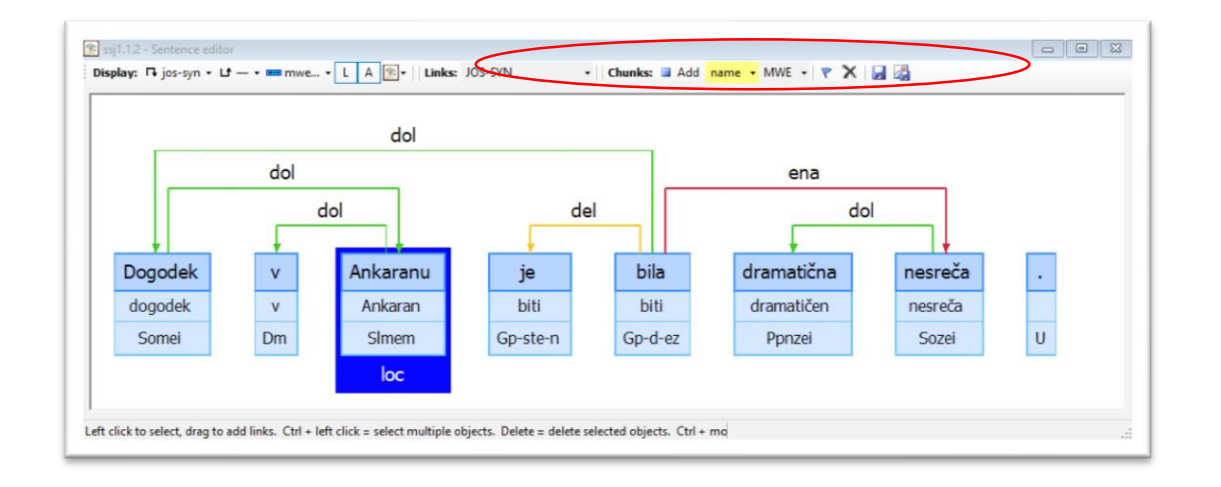

- s klikom na *Edit selected sentence* v zgornji vrstici vmesnika se odpre okno za urejanje povedi
- v njem **vklopimo vsaj prikaz ravni, ki jo želimo urejati**, lahko pa tudi druge

### **Označevanje korpusa**

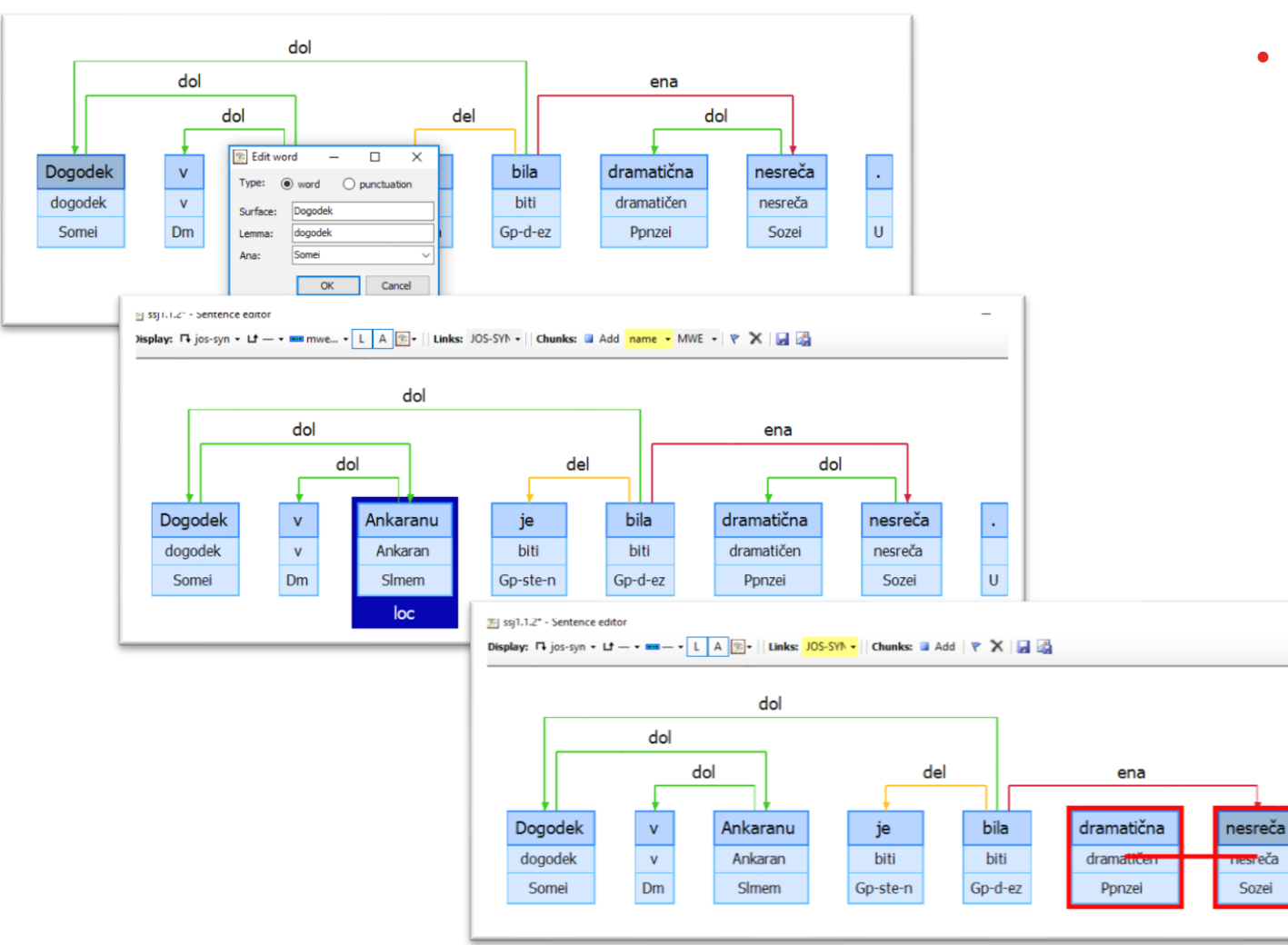

• urejamo lahko:

 $\sqcup$ 

 $\epsilon$ 

 $\overline{\mathsf{U}}$ 

- oblike, leme, msd-je (dvoklik na modra polja pod besedilom)
- oznake nizov (klik na ploščice pod besedami ali besednimi zvezami)
- oznake povezav (klik na puščice med besedama)

## **Shranjevanje in izvoz slike**

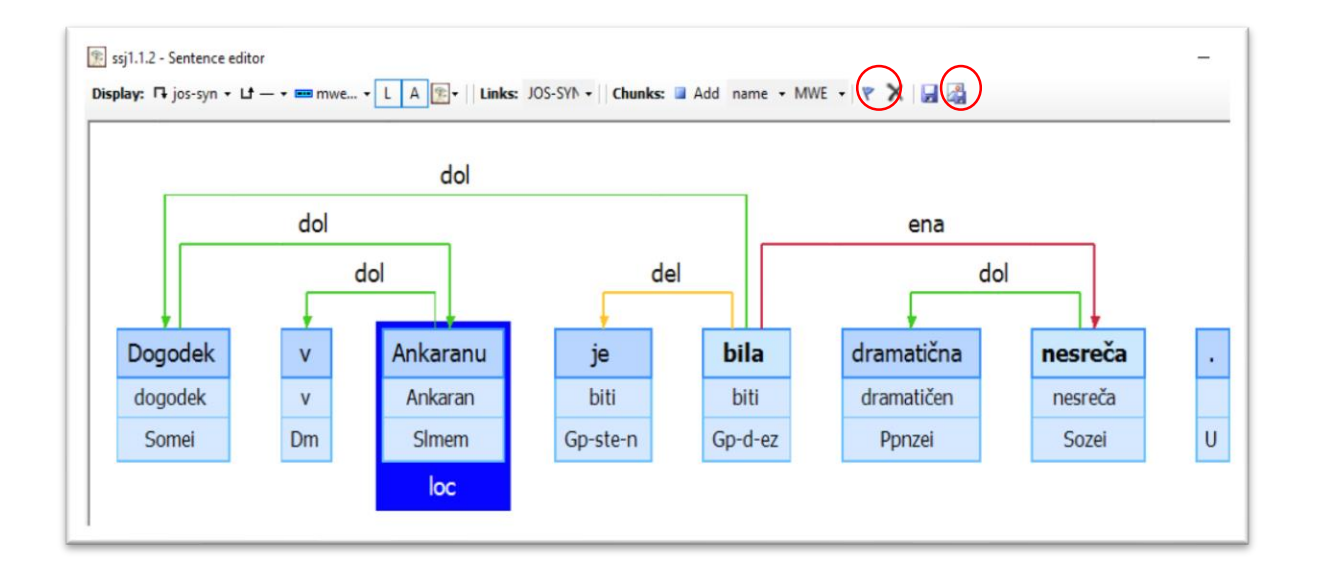

- spremembe shranimo s klikom na ikono za shranjevanje oz. nas na to opozori program ob izhodu iz okna za urejanje. Če ne določimo drugače, se spremembe **shranijo v izvorno datoteko**.
- označeno poved lahko tudi **shranimo kot sliko** visoke ločljivosti

#### **Nastavitve označevanje**

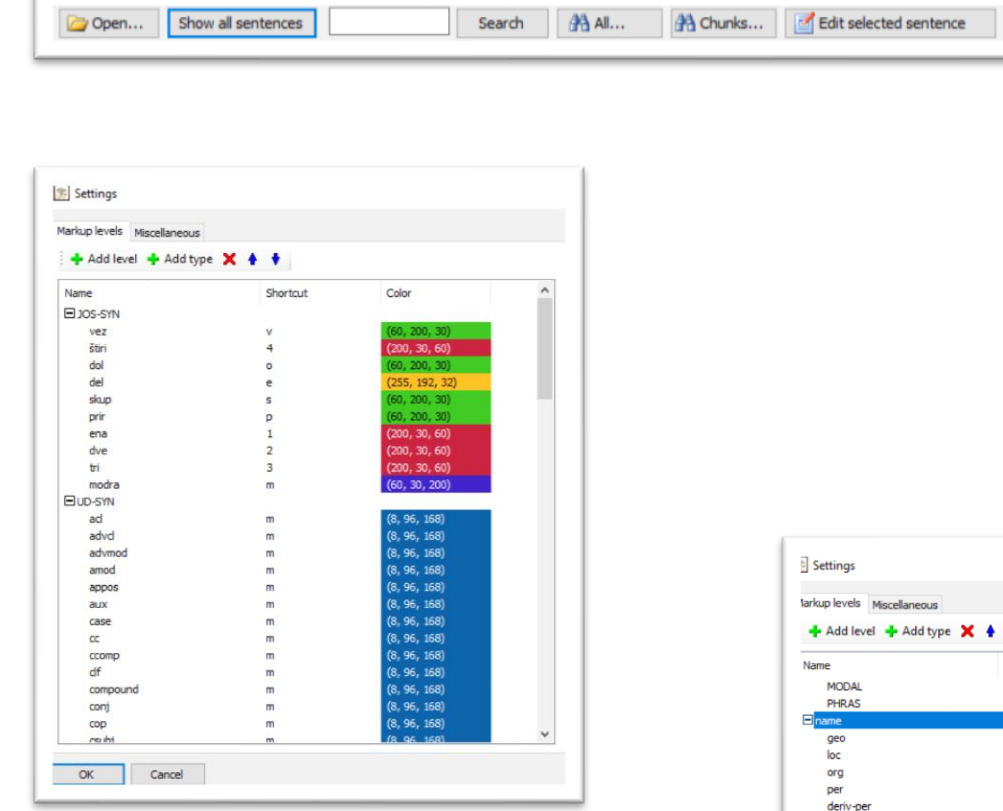

- v vmesniku za nastavitve označevanja (gumb *Settings*) lahko **spremenimo nastavitve obstoječih ravni** označevanja, npr.
	- dodajanje/brisanje/omejevanje oznak
	- urejanje bližnjic
	- urejanje barv
- ali **ustvarimo nove ravni** označevanja

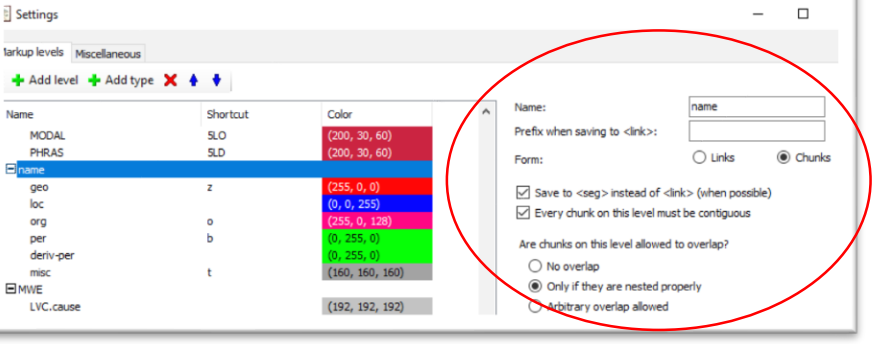

Settings...

About...

#### **Format**

- XML TEI (pomoč na [info@clarin.si\)](mailto:info@clarin.si)
- korpus mora biti vsaj segmentiran na povedi/besede, lahko pa vsebuje tudi:
	- oznake oblik (npr. lema, msd)
	- ena ali več označevalnih ravni iz ssj500k
	- poljubne druge oznake nizov/povezav spremembe nastavitev pred začetkom dela
- primeri v mapi Programi/IJS/Q-CAT/Samples

## **Zaključek**

- predstavili **korpus ssj500k**, največjo prostodostopno zbirko slovenskih besedil z ročno pripisanimi slovničnimi oznakami
- poleg uporabnosti za razvoj jezikovnih tehnologij ima korpus velik potencial za **kvalitativne korpusne analize** slovničnih pojavov v slovenščini
- ta analiza bistveno olajšana z **orodjem Q-CAT**, ki je prenosljivo tudi na druge korpuse
- poleg obstoječih ravni označenosti ssj500k **v pripravi** še:
	- stalne besedne zveze po smernicah LBS (Gantar 2015; Gantar et al. 2019)
	- oznake koreferenčnih povezav (Žitnik in Bajec 2018)
	- odstranjevanje nestandardnih besedil (projekt NSSS)
	- …
- ssj500k kot preizkusni kamen za druge jezikoslovne teorije in tipologije v našem prostoru?

Zaključek

## **Bibliografija**

- Krek, S. et al. (2019). **The ssj500k Training Corpus for Slovenian Language Processing**. V pripravi.
- Dobrovoljc, K. (2019). **Q-CAT: Orodje za ročno označevanje in analizo besedilnih korpusov. Priročnik za uporabo.** <https://bit.ly/32ypbhy>
- Arhar, S. and Gorjanc, V. (2007). Korpus FidaPLUS: Nova generacija slovenskega referencnega korpusa (The FidaPLUS Corpus: A New Generation of the Slovene Reference Corpus). Jezik in slovstvo, 52(2):95–110.
- Dobrovoljc, K., Erjavec, T., and Krek, S. (2017). The Universal Dependencies Treebank for Slovenian. In Proceedings of the 6th Workshop on Balto-Slavic Natural Language Processing, BSNLP@EACL 2017, pages 33–38.
- Erjavec, T. and Krek, S. (2008). The JOS morphosyntactically tagged corpus of Slovene.

In LREC 2008.

- Erjavec, T., Fišer, D., Krek, S., and Ledinek, N. (2010). The JOS Linguistically Tagged Corpus of Slovene. In Proceedings of the Seventh conference on International Language Resources and Evaluation (LREC'10), Valletta, Malta, May. European Language Resources Association (ELRA).
- Erjavec, T. (2004). MULTEXT-east version 3: Multilingual morphosyntactic specifications, lexicons and corpora. In Proceedings of the Fourth International Conference on Language Resources and Evaluation (LREC'04), Lisbon, Portugal, May. European Language Resources Association (ELRA).
- Fišer, D., Ljubešić, N., and Erjavec, T. (2018). The Janes project: language resources and tools for Slovene user generated content. Language Resources and Evaluation, Sep.
- Gantar, P., Arhar Holdt, Š., Čibej, J., Kuzman, T., and Kavčič, T. (2018a). Glagolske večbesedne enote v učnem korpusu ssj500k 2.1. In Proceedings of the conference on Language

Technologies Digital Humanities, Ljubljana, Slovenia. Ljubljana University Press, Faculty of Arts.

- Gantar, P., Despot, K. S., Krek, S., and Ljubešić, N. (2018b). Towards semantic role labeling in slovene and croatian. In Proceedings of the conference on Language Technologies Digital Humanities, Ljubljana, Slovenia. Ljubljana University Press, Faculty of Arts.
- Holozan, P., Krek, S., Pivec, M., Rigač, S., Rozman, S., and Velušček, A. (2008). Specifikacije za učni korpus. Projekt "Sporazumevanje v slovenskem jeziku". Technical report.
- Krek, S., Dobrovoljc, K., Erjavec, T., Može, S., Ledinek, N., Holz, N., Zupan, K., Gantar, P., Kuzman, T., Čibej, J., Arhar Holdt, , Kavčič, T., Škrjanec, I., Marko, D., Jezeršek, L., and Zajc, A. (2019). Training corpus ssj500k 2.2. Slovenian language resource repository CLARIN.SI. [http://hdl.handle.net/11356/ 1210.](http://hdl.handle.net/11356/1210)

#### **Hvala.**

info@cjvt.si

**Center za jezikovne vire in tehnologije**

Večna pot 113 1000 Ljubljana **Slovenija** 

www.cjvt.si 00386 14798299 info@cjvt.si